# Step-by-Step Guide on How to reset your password and access your member portal

# Head on over to https://www.nvrwa.org/

Click on Access your Member Portal (blue banner at the top) or at the Top of the Page

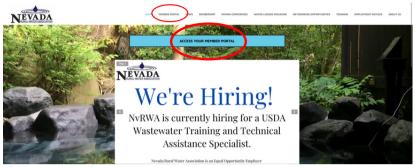

### Click on forgot password Nevada Rural Water Association

| Login             |  |
|-------------------|--|
| Username          |  |
| Usemame           |  |
| Password          |  |
| Password          |  |
| Remember My Login |  |
|                   |  |

Enter you email address (This email will be the same email that you use when registering for trainings on our website. Once you submit your request you will receive an email to reset password

#### Nevada Rural Water Association

| Reset your password                                                                                                    |  |
|----------------------------------------------------------------------------------------------------|--|
| Enter in the email associated with your Nevada Rural W<br>account. If you do not receive an email, we may not ha<br>email address in our system. |  |
| Email                                                                                                    |  |
|                                                                                                    |  |
|                                                                                                    |  |
| $\frown$                                                                                                    |  |
| Request Password Reset Email                                                                                                    |  |

Enter your email address to reset your password. (This email will be the same email that you use when registering for trainings on our website). Once you submit your request you will receive an email to reset password.

## Click on Click Here to reset your password

Password reset

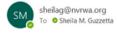

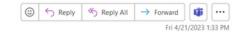

# Once you Click Here you will get another screen to reset your password

## Nevada Rural Water Association

| Reset your passwo | ord                                                                                                    |
|-------------------|----------------------------------------------------------------------------------------------------|
|                   | associated with your Nevada Rural Water Association<br>not receive an email, we may not have you or your<br>ur system. |
| New Password      |                                                                                                    |
| Confirm Password  |                                                                                                    |
|                   |                                                                                                    |

After you've reset your password you will receive a confirmation that your password has been reset

#### Nevada Rural Water Association

| Reset ye | our password                                                                                                    |
|----------|----------------------------------------------------------------------------------------------------|
| account  | the email associated with your Nevada Rural Water Association<br>If you do not receive an email, we may not have you or your<br>idress in our system. |
|          |                                                                                                    |
|          |                                                                                                    |
|          |                                                                                                    |
| 🕑 The    | password has been changed.                                                                                                    |
| Return t | o application                                                                                                    |

Now you may go back to www.NvRWA.org, click on Access your Member Portal, enter your email & password you just created.

Congratulations, you now have access to your NvRWA Member Portal. Here you will be able to update contact information, view events you've registered for and ACCESS YOUR CONTACT HOURS TRANSCRIPT REPORT.

| heilat. You're currently viewing your personal profile. 🤮                                          |                                     |                            |           | Change Password                                    |
|----------------------------------------------------------------------------------------------------|-------------------------------------|----------------------------|-----------|----------------------------------------------------|
| ber portal home Edit bhis profile Pay open invoices Relationships                                  |                                     |                            |           |                                                    |
| Welcome to our new member portal? Please take a moment and update your profile.                    |                                     |                            |           |                                                    |
| Sheila Guzzetta<br>Office Manager                                                                  | There are no open invoices          |                            |           |                                                    |
| Unite adapter                                                                                      | PRIMENT HISTORY                     |                            | PR        | INVOICES                                           |
| Email Phone<br>shelag@nvrex.org (775).841-4222                                                     | 1 Related Profiles                  |                            | Add a pr  | ofile View and edit all >                          |
| Address Trile<br>303 Faviwe Office Manager<br>Carson City , NV 89701                               | Nevada Rural Water Association      |                            |           | sheilag@nvrva.or<br>(775) 841-422<br>* Main Contac |
| My Events View all events >>                                                                       | Certifications                      |                            |           |                                                    |
| March 15, 2023<br>The Impact of Cannabis Grow Operations on Rural Water Systems in Oklahoma        | Continuing Education                |                            |           |                                                    |
| March 15, 2023<br>Innovative Technology Overcomes Small Rural Utilities Constraints and add Value  | CEU type @                          | Continuing<br>Education () | Date 0    | Expiration ()                                      |
| March 15, 2023                                                                                     | 2023 NvRWA Conference Contact Hours | 1.00                       | 3/16/2023 |                                                    |
| Chlorine Options                                                                                   | 2023 NvRWA Conference Contact Hours | 1.00                       | 3/16/2023 |                                                    |
| March 14, 2023<br>Digital Flow: Emerging Technology for Accurate Measurement in tough applications | 2023 NvRWA Conference Contact Hours | 1.00                       | 3/15/2023 |                                                    |
|                                                                                                    | 2023 NvRWA Conference Contact Hours | 1.00                       | 3/15/2023 |                                                    |
| November 8, 2022<br>NVRWA & AVK Flushing and Networking Event                                      | 2023 NvRWA Conference Contact Hours | 1.00                       | 3/15/2023 |                                                    |
|                                                                                                    | 2023 NvRWA Conference Contact Hours | 1.00                       | 3/15/2023 |                                                    |
| (+-)                                                                                               |                                     |                            | 3/14/2023 | 3/14/2025                                          |
| (**)                                                                                               | Drinking Water                      | 1.00                       | 2/14/2022 | 3/16/2023                                          |
| <+-> Manage Files + Add file                                                                       | Drinking Water<br>Drinking Water    |                            | 3/14/2023 | 3/14/2025                                          |

If you have any question or need *any* help with accessing your member portal, please contact Sheila at (775) 841-4222 or by email at SheilaG@NvRWA.org